# **Estadística Superior**

**CLAVE: LII**

**PROFESOR: MTRO. ALEJANDRO SALAZAR GUERRERO**

## **1. REGRESIÓN LINEAL SIMPLE Y MÚLTIPLE**

- 1.1. Regresión lineal simple
- 1.2. Estimación y predicción por intervalo en regresión lineal simple
- 1.3. Regresión lineal múltiple
- 1.4. Intervalos de confianza y predicción en regresión múltiple
- 1.5. Uso de un software estadístico

## **2. DISEÑO DE EXPERIMENTOS DE UN FACTOR**

- 2.1. Diseño complementario al azar y ANOVA
- 2.2. Comparaciones o pruebas de rangos múltiples
- 2.3. Verificación de los supuestos del modelo
- 2.4. Elección del tamaño de la muestra
- 2.5. Uso de un software estadístico

## **3. DISEÑO DE BLOQUES**

- 3.1. Diseños en bloques completos al azar
- 3.2. Diseño en cuadrado latino
- 3.3. Diseño en cuadrado grecolatino
- 3.4. Uso de un software estadístico

# **4. INTRODUCCIÓN A LOS DISEÑOS FACTORIALES**

- 4.1. Diseños factoriales con dos factores
- 4.2. Diseños factoriales con tres factores
- 4.3. Modelos de efectos aleatorios
- 4.4. Uso de un software estadístico

# **2. DISEÑO DE EXPERIMENTOS DE UN FACTOR**

2.1. Diseño complementario al azar y ANOVA

La observación y la experimentación son la base en que se apoya el investigador para el estudio de fenómenos de su interés, presentes en la naturaleza. Mediante la observación describe el fenómeno con todas las circunstancias que lo rodean, no pudiendo atribuir sus efectos a una causa específica. w, aislando aquellos factores que pudieran enmascarar el efecto que ocasiona la causa de su interés sobre dicho fenómeno.

En el estudio experimental de un fenómeno se plantea una hipótesis, para cuya prueba diseña un procedimiento de ejecución, que denomina diseño del experimento. Esta hipótesis, al ser probada requiere generalizarla a un espectro más amplio que aquel de su experimento, asociándole una medida de probabilidad o confiabilidad. Este es el caso de los diseños experimentales, cuya metodología es ampliamente usada en la investigación agropecuaria para la comparación de efectos de diferentes factores o tratamientos.

Un diseño experimental debe adecuarse al material experimental con que se cuenta y a la clase de preguntas que desea contestarse el investigador. Sus resultados se resumen en un cuadro de Análisis de Varianza y en una tabla de comparación de medias de tratamientos que indica las diferencias entre dichas medidas. El análisis de varianza proporciona la variación de la variable de interés en fuentes explicables por algunos factores o tratamientos y en aquella para la cual el investigador no tiene control, no puede medir y no le es posible explicar o atribuir a algún factor en particular, constituyendo el error experimental. Por ejemplo: si se realiza un experimento en el cual se estudie el uso de los aminoácidos en raciones para pollos en crecimiento y se mide la ganancia de peso, la variación de dicha ganancia puede descomponerse en fuentes de variación conocidas, atribuibles al distinto nivel de aminoácidos usando las raciones y las fuentes de variación desconocidas o error. Esta partición de la varianza se hace al través de la suma de cuadrados asociados a sus respectivos grados de libertad (número de comparaciones linealmente independientes). La realización de un Análisis de la varianza presupone la aditividad de los errores, la homogeneidad de varianza de las poblaciones de tratamientos y la independencia y distribución normal de los errores.

Cuando las muestras son tomadas al azar –a la suerte- se dice que es de un diseño complementario al azar, pero hay que recordar que no todas las muestras son iguales, por lo tanto esto significa que no precisamente representan la realidad de la población de la cual se tomo estas muestras al azar, para corroborar o comparar la exactitud de estas ante las hipótesis inicial o nula, se elabora la tabla anova o el análisis de la varianza , que sirve para comparar si los valores de un conjunto de datos numéricos son significativamente distintos a los valores tomados al azar, o a cualquier otro conjunto de datos.

El procedimiento para comparar estos valores está basado en la varianza global observada en los grupos de datos numéricos a comparar. Típicamente, el análisis de varianza se utiliza para asociar una probabilidad a la conclusión de que la media de un grupo de puntuaciones es distinta de la media de otro grupo de puntuaciones.

#### DISEÑO COMPLETAMENTE AL AZAR (DCA).

Este diseño consiste en la asignación de los tratamientos en forma completamente aleatoria a las unidades experimentales (individuos, grupos, parcelas, jaulas, animales, insectos, etc.). Debido a su aleatorización irrestricta, es conveniente que se utilicen unidades experimentales de lo más homogéneas posibles: animales de la misma edad, del mismo peso, similar estado fisiológico; parcelas de igual tamaño, etc., de manera de disminuir la magnitud del error experimental, ocasionado por la variación intrínseca de las unidades experimentales. Este diseño es apropiado para experimentos de laboratorio, invernadero, animales de bioterio, aves, conejos, cerdos, etc., es decir, situaciones experimentales como de las condiciones ambientales que rodean el experimento.

Este diseño es el más utilizado en la experimentación con animales, asociándole la técnica del análisis de covarianza y arreglos de tratamiento de tipo factorial.

#### **Aleatorización**

Para ejemplificar el proceso de aleatorización irrestricta de los tratamientos a las unidades experimentales, considérese la prueba de cuatro tratamientos, cada uno de ellos con cinco repeticiones. El proceso mencionado podría realizarse formando cuatro grupos de tarjetas, representando cada uno de ellos a un tratamiento en particular, digamos T1, repetido cinco veces, y así T2, T3 y T4. Posteriormente mézclense las tarjetas en una urna y extraiga una tarjeta al azar, asignando el tratamiento correspondiente a un animal, terreno, maceta, jaula o grupo de animales en que consista cada unidad experimental. Repítase el procedimiento sin reemplazo hasta terminar su asignación.

#### **Modelo estadístico asociado al diseño:**

$$
Y_{ij} = \mu + \tau_i + \varepsilon_{ij}
$$
   
 i = 1, 2, 3, ..., t  
 j = 1, 2, 3, ..., n

Donde:

 $Y_{ij}$  = Variable respuesta en la j-ésima repetición del i-ésimo tratamiento

 $\mu$  = Media general

 $\tau_i$  = Efecto del tratamiento i.

 $\varepsilon_{ij}$  = Error aleatorio, donde  $\varepsilon_{ij}$   $\propto$   $N(0,\sigma^2)$ 

Análisis de la Varianza para el modelo  $Y_{ij} = \mu + \tau_i + \varepsilon_{ij}$ 

Ho:  $\tau_1 = \tau_2 = \cdots = \tau_i$ 

Ha: al menos un efecto de un tratamiento es diferente de los demás.

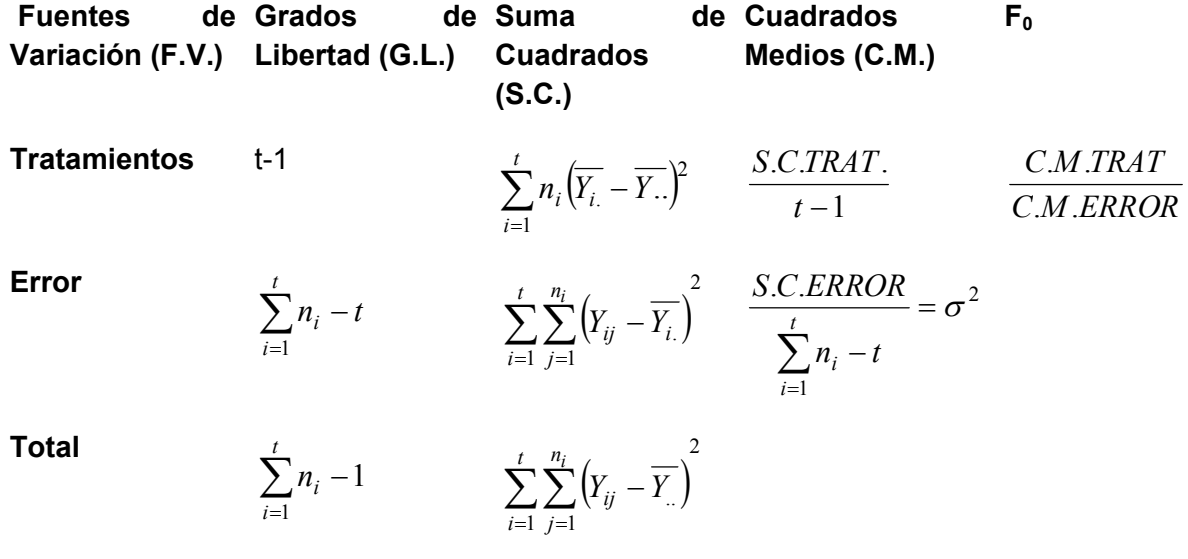

Ejemplo:

Se realizó un experimento para probar el efecto de cinco fuentes de energía utilizadas en dietas para engorda de toretes (T1. Testigo, T2. Melaza, T3. Cebo, T4.Maíz, T5. Sorgo) en las cuales se midió la ganancia de peso (GP) durante el período de engorda. Se consideraron 5 repeticiones por tratamientos (25 animales) y se planteó la hipótesis de igualdad de medias de tratamientos.

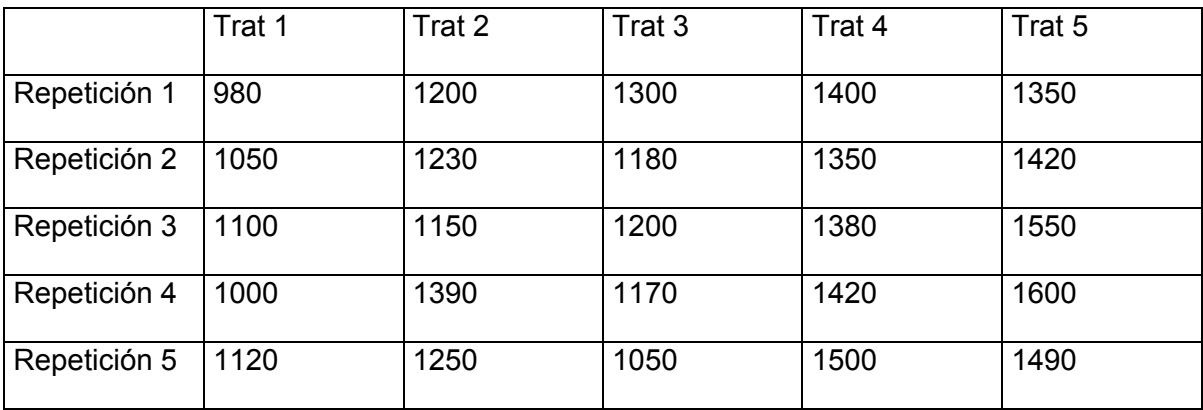

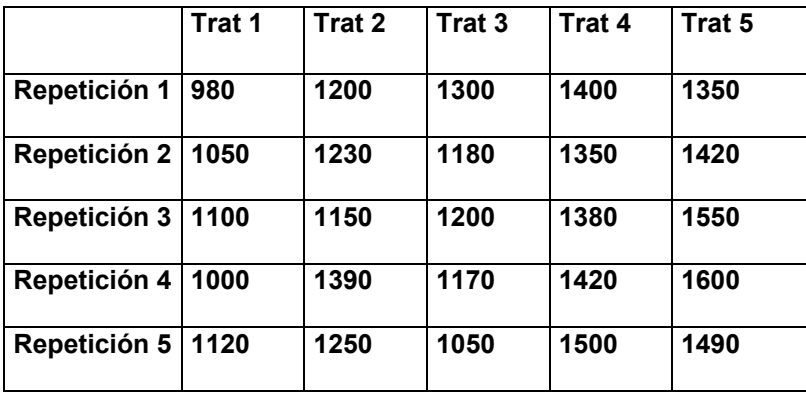

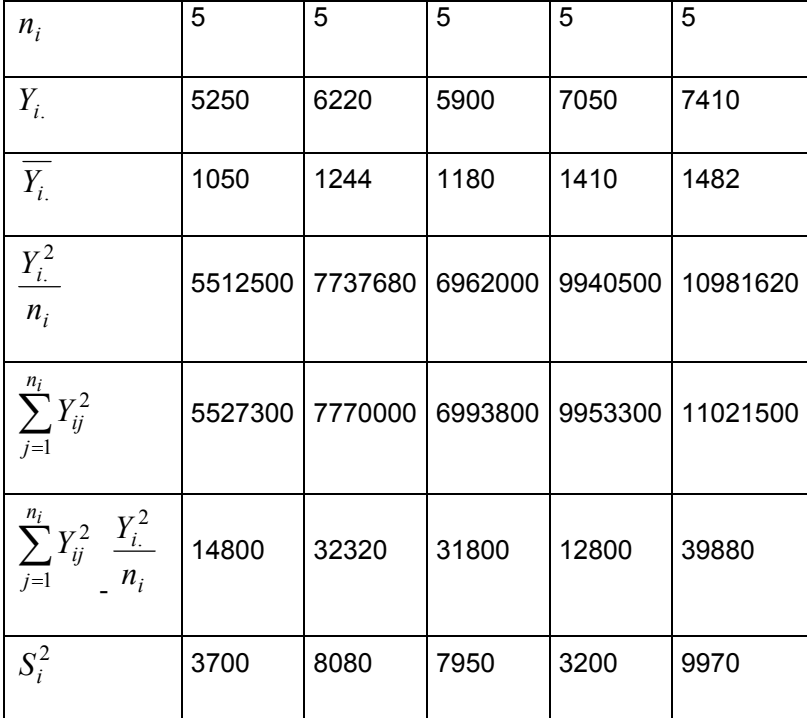

En primer lugar se calculará el factor de corrección:

$$
F.C. = \frac{Y_{\cdot}^{2}}{\sum_{i=1}^{t} n_{i}} = \frac{(31830)^{2}}{25}
$$
  
= 40525956

S.C. TRAT = 
$$
\sum_{i=1}^{t} \frac{Y_i^2}{n_i}
$$
 - F.C. = 41134300 - 40525956 = 608344

S.C. TOTAL = 
$$
\sum_{i=1}^{t} \sum_{j=1}^{n_i} Y_{ij}^2
$$
 - F.C. = 41265900 - 40525956 = 739944

# S.C.TOTAL = S.C. TRAT + S.C. ERROR

Al despejar de la ecuación anterior S.C. ERROR queda como:

S.C. ERROR = S.C.TOTAL – S.C. TRAT = 739944 – 608344 = 131600

C.M TRAT =  $t-1 = (608344 / 4) = 152086$ . . . *S C TRAT*

$$
\frac{S.C.ERROR}{\sum_{i=1}^{t} n_i - t} = \sigma^2
$$
  
C.M. ERROR = (131600 / 20) = 6580

 $F_{\text{O}} = C.M.ERROR = (152086 / 6580) = 23.11$ *C M TRAT* . .

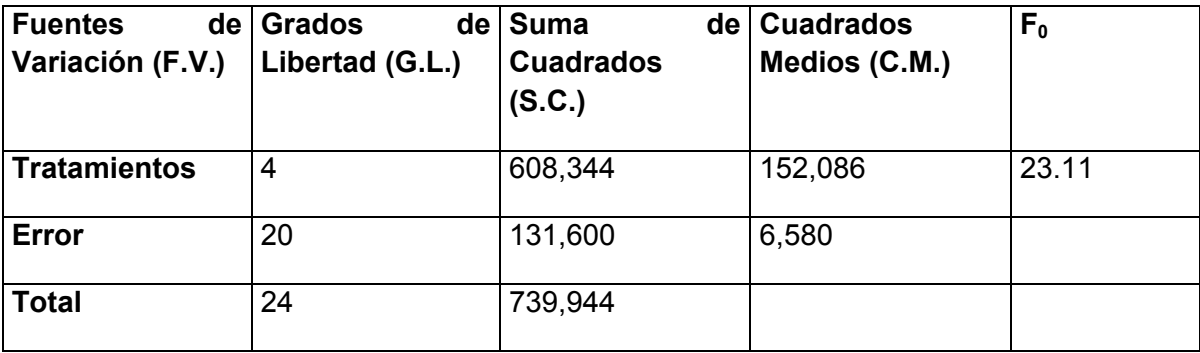

Para probar que Ho:  $\tau_1 = \tau_2 = \cdots = \tau_t$  en oposición a Ha: al menos un tratamiento diferente de los demás con un  $\alpha$ =0.05 , obtenemos  $F_{20,0.05}^4$  = 2.866 de la tabla correspondiente y puesto que Fo>2.866 se rechaza Ho con un  $\alpha$ =0.05 y se concluye que al menos un tratamiento es diferente.

Programa en SAS para calcular los resultados del problema anterior:

Data s;

Input trat rep gp;

Cards;

1 1 980

1 2 1050

1 3 1100

1 4 1000

- 1 5 1120
- 2 1 1200
- 2 2 1230
- 2 3 1150
- 2 4 1390
- 2 5 1250
- 3 1 1300
- 3 2 1180
- 3 3 1200
- 3 4 1170
- 3 5 1050
- 4 1 1400
- 4 2 1350
- 4 3 1380
- 4 4 1420
- 4 5 1500
- 5 1 1350
- 5 2 1420
- 5 3 1550
- 5 4 1600
- 5 5 1490
- proc print;
- proc anova;
	- class trat;
	- model gp=trat;
- run;

8

OBS TRAT REP GP

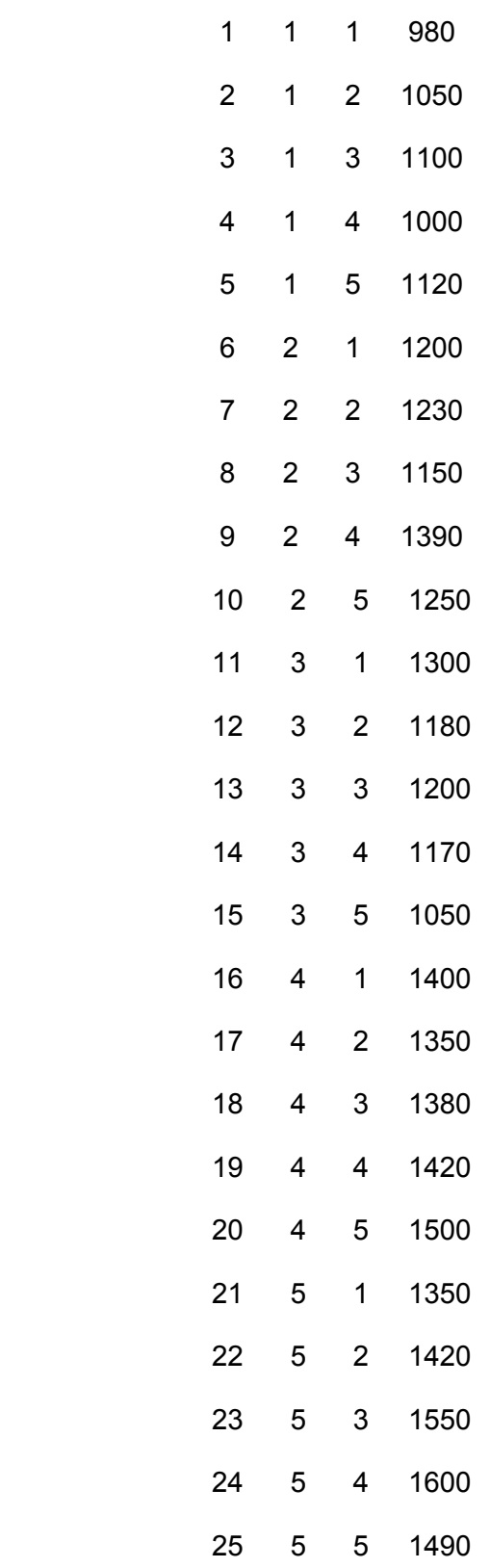

Analysis of Variance Procedure

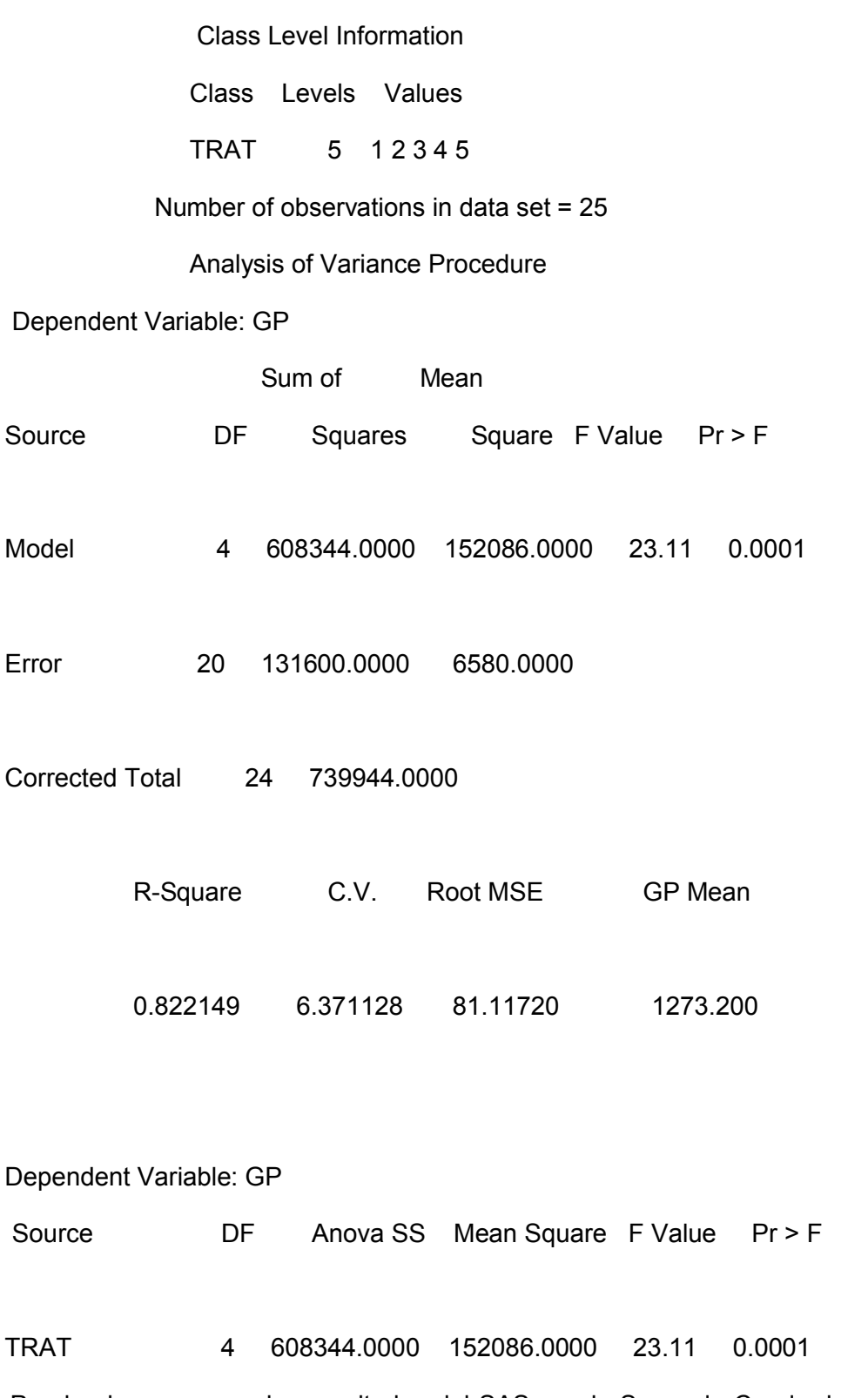

Puede observarse en los resultados del SAS que la Suma de Cuadrados del Modelo es igual a la Suma de Cuadrados de Tratamientos, debido a que existe una sola fuente de variación (excluyendo al error). El SAS, empleando el PROC GLM en lugar del PROC ANOVA proporciona dos tipos de Sumas de Cuadrados, la Suma de Cuadrados Secuencial (Type I SS) y la Suma de Cuadrados Parcial (Type III SS), las cuales se diferencian por la forma en que son incluidos los efectos en el modelo, esta última usada para probar los efectos que nos interesan (Tratamientos). Así mismo el SAS proporciona información acerca de los siguientes parámetros: Coeficiente de determinación (R-

Square), Coeficiente de Variación (C.V.), Raíz cuadrada del cuadrado medio del error (Root MSE) y la media de la variable respuesta (GP Mean). En el ejemplo anterior se ve una columna que indica Pr>F con un valor de 0.0001 esto indica que los tratamientos a base de fuentes energéticas en la engorda de becerros producen diferencias altamente significativas (P<.01, en este caso  $\alpha$ =.0001), es decir tienen ganancias de peso de los animales, diferentes.

Como se detecto que al menos un tratamiento era diferente del resto se procede a realizar una prueba de comparación de sus valores medios. Para hacer esto es necesario agregar en el programa de SAS las siguientes instrucciones:

Data s;

Input trat rep gp;

Cards;

1 1 980

1 2 1050

. . .

5 5 1490

proc print;

proc anova;

class trat;

model gp=trat;

**means trat/tukey;**

run;

Al ejecutar el programa en SAS después del análisis de la varianza aparece la siguiente tabla:

Analysis of Variance Procedure

Tukey's Studentized Range (HSD) Test for variable: GP

NOTE: This test controls the type I experimentwise error rate, but

generally has a higher type II error rate than REGWQ.

Alpha= 0.05 df= 20 MSE= 6580

Critical Value of Studentized Range= 4.232

Minimum Significant Difference= 153.52

Means with the same letter are not significantly different.

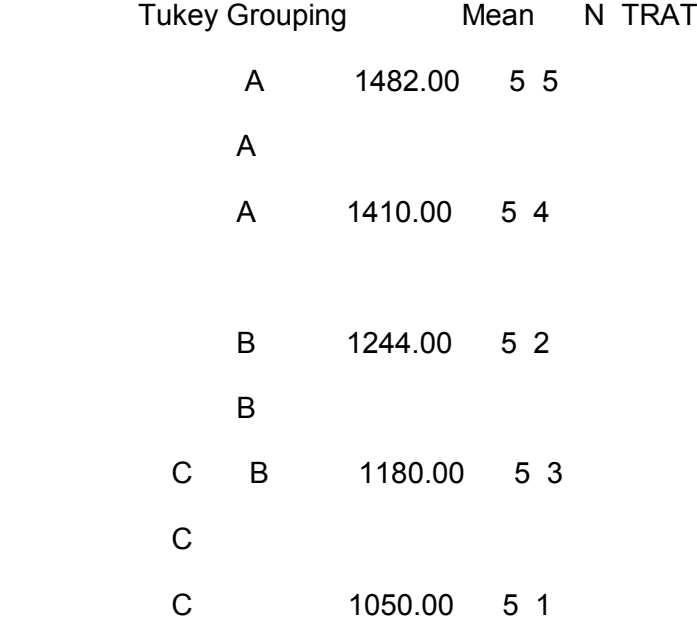

Note que en la salida de SAS Alpha=0.05, se encuentran diferencias entre las medias, es decir los tratamientos a base de Sorgo(T5) y Maíz (T4) son superiores al Testigo (T1) y a los de melaza y cebo (T2 y T3), además la melaza fue superior al testigo. En la salida de SAS se señala que las medidas que tengan la misma letra en columna no son significativamente diferentes.

Tukey no es la única prueba que puede usar para comparación de medias, de acuerdo al interés de su investigación puede usar pruebas mas o menos estrictas para encontrar diferencias entre medias de tratamientos, otras pruebas son: DUNCAN, SCHEFFE, DMS, SND, DUNNET, entre otras.

Para efectuar otras pruebas cambie tukey por la prueba deseada:

proc anova;

class trat;

model gp=trat;

#### **means trat/duncan;**

run;

También SAS puede hacer varias pruebas al mismo tiempo:

proc anova;

class trat;

model gp=trat;

## **means trat/tukey Duncan scheffe dms snk dunnet;**

## 2.2. Comparaciones o pruebas de rangos múltiples

La prueba de rango múltiple Duncan es una comparación de las medias de tratamientos **todos contra todos** de manera que cualquier diferencia existente entre cualesquier tratamiento contra otro se verá reflejado en este análisis. Utiliza un nivel de significancia variable que depende del número de medias que entran en cada etapa de comparación. La idea es que a medida que el número de medias aumenta, la probabilidad de que se asemejen disminuye.

Para obtener los comparadores Duncan, se toman de la tabla de Duncan los valores de acuerdo al número de tratamientos y con los grados de libertad del error. Cada uno de estos valores será multiplicado por el error estándar de la media y éstos serán los comparadores para determinar cuales diferencias son significativas.

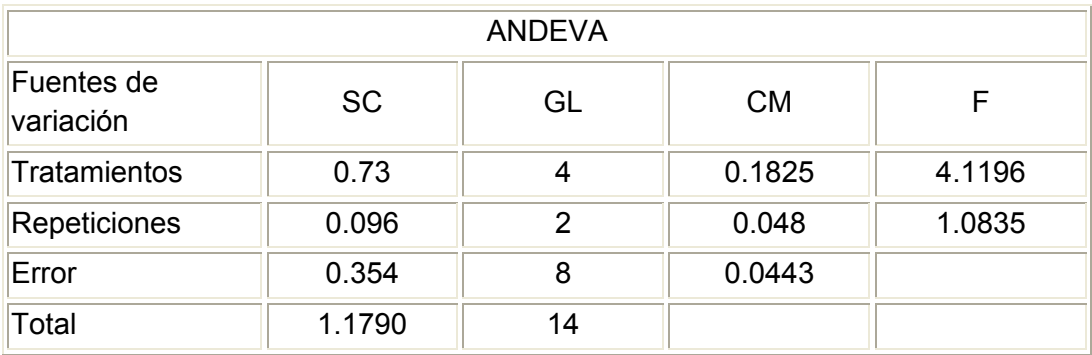

Ejemplo:

El error estándar de la media sería:

$$
S_{\overline{x}} = \sqrt{\frac{CME}{r}} \qquad S_{\overline{x}} = \sqrt{\frac{0.0443}{3}} = 0.122
$$

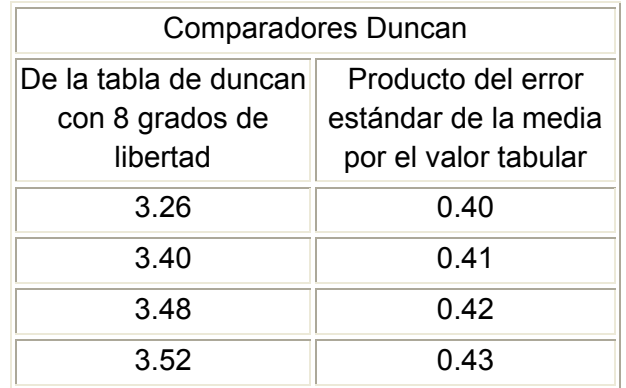

run;

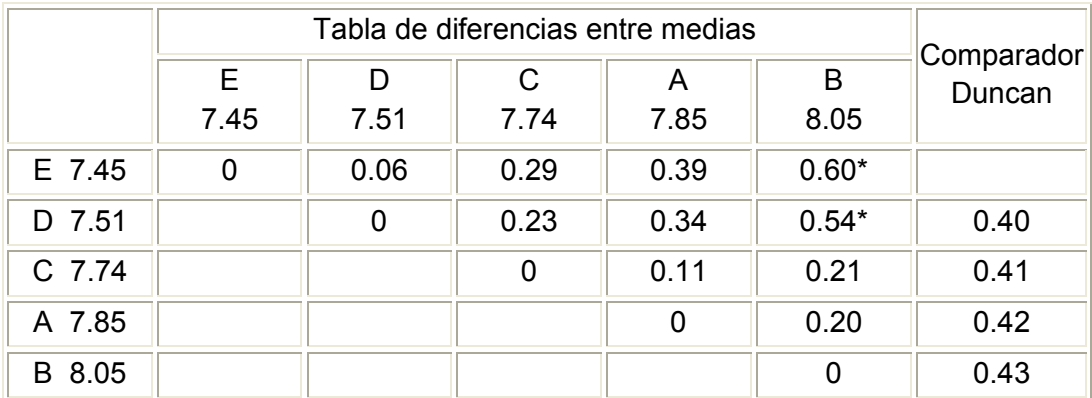

La comparación de las diferencias se hace en forma diagonal, o sea que en el ejemplo el comparador 0.42 sirve para comparar las diferencias 0.29, 0.34 y 0.31. Se acostumbra marcar con un asterisco las diferencias que resultan significativas (al 5% de probabilidad) y con dos asteriscos las que sean altamente significativas (al 1% de probabilidad).

## 2.3. Verificación de los supuestos del modelo

La evaluación de los supuestos de un modelo se basa en la verificación de las propiedades empíricas que se derivan de ellos. Si se cumple la monotonía podremos encontrar estas características en los datos: a) todos los pares de ítems tendrán correlaciones no-negativas para todos los subgrupos de sujetos que difieren en el mismo rasgo (Mokken, 1971); b) todo par de ítems tendrá una asociación condicional (CA) en cualquier grupo de personas con una particular puntuación empírica (X+) (Rosenbaum, 1984); c) para cualquier ítem i la proporción de personas que lo respondan correctamente será no-decreciente sobre los grupos de puntuación creciente (X+), donde X+ se estima sobre el resto de n-1 ítems; finalmente d) la puntuación total (X+) tendrá una regresión monótona no-decreciente sobre la habilidad (Lord y Novick, 1968), lo que implica una correlación positiva entre ambos. La doble monotonía por su parte implicaría que el orden de las dificultades de los pasos entre ítems es independiente de la distribución de habilidad; esta propiedad aseguraría el ordenamiento invariante de las funciones de respuesta entre pasos. Este ordenamiento entre pasos sólo podría generalizarse al ordenamiento entre ítems si se cumple la doble monotonía fuerte.

Coeficiente de escalabilidad. La evaluación empírica de M puede llevarse a cabo a través de una adaptación del coeficiente de escalabilidad de Loevinger (1947, 1948) que Mokken (1971) utilizó para las escalas dicotómicas. Este coeficiente se define en términos de errores de una escala Guttman que compara un patrón de respuesta observado con el patrón teórico que debiera seguir una escala acumulada. Para dos ítems i y k (i < k) se operacionaliza del siguiente modo: Hik=1-(eik/eik(0)) donde eik y eik(0) son las probabilidades de errores observados y esperados bajo el modelo de independencia marginal, en cuyo caso Hik sería 0. En la hipotética situación en que los patrones teóricos y observados coincidieran el coeficiente de escalabilidad sería 1. El coeficiente de escalabilidad para un ítem (i) podría obtenerse con respecto al resto de n-1 ítems como una combinación lineal del total de H obtenidos.

La adaptación de este coeficiente a una escala politómica fue propuesta por Molenaar (1991, 1997; Sijtsma y Molenaar, 2002). El nuevo coeficiente pondera los errores en los patrones de respuesta observados respecto a los patrones teóricos. La ponderación sobre un par de ítems se lleva a cabo teniendo en cuenta el número de pasos entre opciones involucrados en la resolución de esos ítems. El valor de H ponderado iguala la razón entre la correlación observada entre dos ítems y la correlación máxima obtenida a partir de sus frecuencias marginales- Para la evaluación de su significatividad Molenaar y Sijstma (2000) utilizan un test estadístico contra la hipótesis nula de H=0. Sin embargo, dado que en condiciones empíricas este test siempre resulta significativo, es habitual valorar la escalabilidad de un ítem respecto al punto de corte de 0,30 (Mokken, 1971).

Evaluación de la homogeneidad monótona: Puesto que la proporción de personas que superan una opción de respuesta de un ítem es no-decreciente sobre los grupos de puntuación creciente (X+) para comprobar esta propiedad bastaría con formar grupos de sujetos por niveles de puntuación manifiesta (X+), y comprobar que el porcentaje de personas que superan una opción se incrementa a medida que se incrementa ésta.

Evaluación de la doble monotonía: La evaluación de la doble monotonía se lleva a cabo definiendo proporciones univariadas ( ) y bivariadas ( ) de respuestas entre categorías. Con la información obtenida se forman matrices empíricas (P(++)) de orden n(m-1)xn(m-1) con elementos . Las filas y las columnas se ordenan crecientemente en función de los marginales de las proporciones. Dado este ordenamiento, las celdas tanto de las filas como de las columnas deben ser monótonamente nodecrecientes si las ISRF son invariantemente ordenadas en theta.

Evaluación de la doble monotonía fuerte: Los análisis llevados a cabo para estudiar la condición de doble monotonía fuerte son similares a los llevados a cabo en la evaluación de la doble monotonía pero en lugar de comparar las proporciones de respuestas referidas a los pasos entre ítems las comparaciones se llevan a cabo sobre las medias aritméticas obtenidas en los ítems.

## 2.4. Elección del tamaño de la muestra

Al realizar un muestreo probabilística nos debemos preguntar ¿Cuál es el número mínimo de unidades de análisis (personas, organizaciones, capítulo de telenovelas, etc), que se necesitan para

conformar una muestra  $\binom{n}{n}$  que me asegure un error estándar menor que 0.01 ( fijado por el muestrista o investigador), dado que la población  $N$ es aproximadamente de tantos elementos.

En el tamaño de una muestra de una población tenemos que tener presente además si es conocida o no la varianza poblacional.

Para determinar el tamaño de muestra necesario para estimar  $\mu$ con un error máximo permisible  $d$ 

prefijado y conocida la varianza poblacional ( $\sigma^2$ ) podemos utilizar la fórmula:

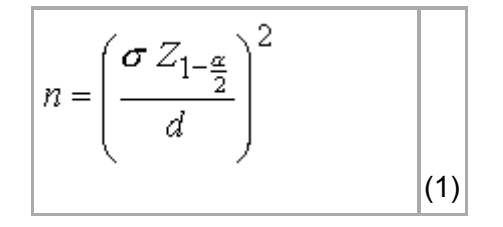

que se obtiene de reconocer que  $\overrightarrow{d}$  es el error estándar o error máximo prefijado y está dado por la

expresión  $d = \frac{b}{\sqrt{n}} Z_{1-\frac{\alpha}{2}}$ para el nivel de confianza  $1-\alpha$  y constituye una medida de la precisión de la estimación, por lo que podemos inferir además que  $P\{\left|\bar{x} - \mu\right| < d\} = 1 - \alpha$ 

#### Ejemplo

Se desea estimar el peso promedio de los sacos que son llenados por un nuevo instrumento en una industria. Se conoce que el peso de un saco que se llena con este instrumento es una variable aleatoria con distribución normal. Si se supone que la desviación típica del peso es de 0,5 kg. Determine el tamaño de muestra aleatoria necesaria para determinar una probabilidad igual a 0,95 de que el estimado y el parámetro se diferencien modularmente en menos de 0,1 kg.

Solución:

 $d=0.1$  $\sigma = 0.5$  $1 - \alpha = 0.95$ 1- $\alpha$  = 0,95<br>
1- $\alpha$ /<sub>2</sub> = 0,975<br>  $n = \left(\frac{\sigma Z_{1-\frac{\alpha}{2}}}{d}\right)^2 = \left(\frac{(0.5)(1.96)}{0.1}\right)^2 = 96.4$ 

Evidentemente un tamaño de muestra no puede ser fraccionario por lo que se debe aproximar por exceso. El tamaño de muestra sería de 97.

Si la varianza de la población es desconocida, que es lo que mas frecuente se ve en la práctica el tratamiento será diferente, no es posible encontrar una fórmula cuando la varianza poblacional es desconocida por lo que para ello aconsejamos utilizar el siguiente procedimiento:

Primeramente, se toma una pequeña muestra, que se le llama muestra piloto, con ella se estima la varianza poblacional (  $\sigma^2$  ) y con este valor se evalúa en la formula (1), sustituyendo (  $\sigma^2$  ) por su estimación ( $s^2$ ). El valor de <sup>*n*</sup> obtenido será aproximadamente el valor necesario, nuevamente con ese valor de  $n$  se extrae una muestra de este tamaño de la población se le determina la varianza a esa muestra, como una segunda estimación de ( $\sigma^2$ ) y se aplica de nuevo la formula (1), tomando la muestra con el <sup>n</sup>obtenido como muestra piloto para la siguiente iteración, se llegará a cumplir con las restricciones prefijadas. Se puede plantear esta afirmación ya que la  $s^2$ de  $\sigma^2$ tiende a estabilizarse a medida que aumenta  $n$  alrededor de la  $\sigma^2$  por lo que llegará el momento en que se encuentre el tamaño de muestra conveniente, sin embargo, en la práctica es mucho más sencillo pues, a lo sumo con tres iteraciones se obtiene el tamaño de muestra deseado, este procedimiento para obtener el tamaño de muestra deseado se puede realizar utilizando en Microsoft Excel en la opción análisis de datos las opciones estadística descriptiva para ir hallando la varianza de cada una de las muestras y la opción muestra para ir determinado las muestras pilotos. Para obtener el tamaño de la muestra utilizando este método recomendamos la utilización de un paquete de cómputo como por ejemplo el Microsoft Excel, aplicando las opciones muestra y estadística descriptiva.

Para determinar el tamaño de la muestra cuando los datos son cualitativos es decir para el análisis de fenómenos sociales o cuando se utilizan escalas nominales para verificar la ausencia o presencia del fenómeno a estudiar, se recomienda la utilización de la siguiente formula:

$$
n = \frac{n'}{1 + \frac{n'}{\mathcal{N}}} \qquad (2)
$$

 $n' = \frac{s^2}{\sigma^2}$ Siendo que:

 $\sigma^2$ es la varianza de la población respecto a determinadas variables.

 $s^2$ es la varianza de la muestra, la cual podrá determinarse en términos de probabilidad como  $s^2 = p(1-p)$ 

 $s$ es error estándar que está dado por la diferencia entre ( $\mu - \bar{x}$ ) la media poblacional y la media muestral.

$$
(se)^2
$$
 es el error estándar al cuadrado, que nos servirá para determinar  $G^2$ , por lo  
que  $G^2 = (se)^2$  es la varianza poblacional.

## Ejemplo

De una población de 1,176 adolescentes de una ciudad X se desea conocer la aceptación por los programas humorísticos televisivos y para ello se desea tomar una muestra por lo que se necesita saber la cantidad de adolescentes que deben entrevistar para tener una información adecuada con error estándar menor de 0.015 al 90 % de confiabilidad.

Solución:

$$
N = 1.176
$$
  
\n
$$
s\ell = 0.015
$$
  
\n
$$
\sigma^2 = (se)^2 = (0.015)^2 = 0.000225
$$
  
\n
$$
s^2 = p(1-p) = 0.9(1-0.9) = 0.09
$$
  
\n
$$
n' = \frac{s^2}{\sigma^2} = \frac{0.09}{0.000225} = 400
$$
  
\n
$$
n = \frac{n'}{1 + \frac{n'}{N}} = \frac{400}{1 + \frac{400}{1176}} = 298
$$

Es decir para realizar la investigación se necesita una muestra de al menos 298 adolescentes.

## 2.5. Uso de un software estadístico

SAS, o Statistical Analysis System, fue diseñado como una herramienta de análisis de datos para todo propósito. SAS proporciona herramientas para el almacenamiento y recuperación de información, modificación de datos y programación; elaboración de reportes, estadística simple y avanzada, y el manejo de archivos. Varios de los productos de SAS son integrados con el SAS BASE para proporcional un sistema completo. Por ejemplo, el modulo SAS/STAT provee una poderosa herramienta para procedimientos de análisis estadístico el cual incluye regresión, análisis de varianza, análisis de datos categóricos, análisis multivariado, análisis discriminante, análisis de conglomerados, etc. El modulo SAS/ETS provee procedimientos para realizar análisis de Series de Tiempo y el SAS/IML es usado para la manipulación de datos matriciales.

Actualmente, los diferentes módulos de SAS hacen que éste sea un software de los que se llaman como "de inicio a fin". Permite crear gráficos, trabajar como una hoja de cálculo, compilar programas en lenguaje C, incluye herramientas para construir interfases para la WWW, herramientas para tratar el Datawarehouse o para explotar datos con la filosofía delDatamining, etc.

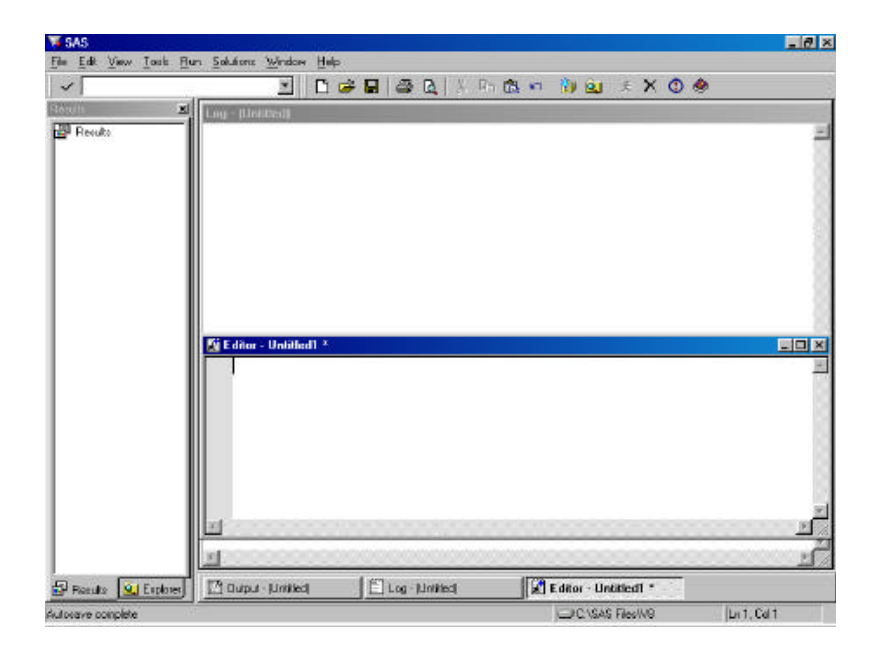

El programa SAS básicamente es encuentra dividido en dos grandes ventanas:

- Ventana izquierda "Explorer": contiene accesos directos a los ficheros que interesen, información sobre las librerías y una ventana de resultados dónde aparece la información obtenida de las diferentes ejecuciones desglosadas.

- Ventana derecha: Contiene las ventanas principales **LOG**, **OUTPUT**, **EDITOR**.

El modo de trabajo que utiliza SAS se basa en éstas tres ventanas:

- **Ventana EDITOR**: Esta ventana corresponde a la ventana de sintaxis, por lo tanto es editable. Para poder ejecutar la sintaxis, se debe pulsar el botón: Para ejecutar una parte de la sintaxis, primero se selecciona dicha parte y después se pulsa el botón.

- **Ventana LOG**: En esta ventana se consulta y revisa todo lo que se ha ejecutado, aparecen mensajes de advertencia y de error en caso necesario y se informa sobre la velocidad de ejecución y recursos.

- **Ventana OUTPUT**: Cuando se ejecutan procedimientos de SAS, en esta ventana se muestran los listados, tablas y/o resultados.